## 组合分析-条件面板设计

条件面板用于显示条件项,条件项基于字段条件而来。

条件面板位于报表表头下面的位置,如下图所示:

## 销售情况分析查询

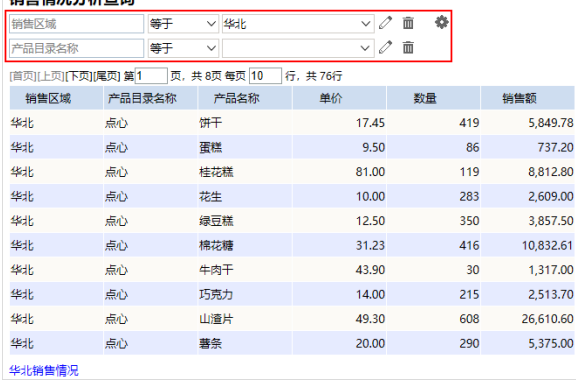

## 字段条件元素

字段条件元素包括字段表达式和按钮。表达式由条件对象、逻辑运算符和值域设置项三部分组成;按钮用 于对条件进行修改、删除或修改条件关系操作。

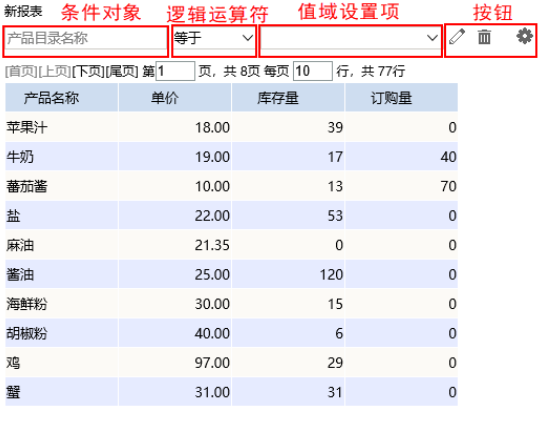

字段条件元素面板存在新旧面板差异,详情请参见 [注意事项](https://history.wiki.smartbi.com.cn/pages/viewpage.action?pageId=40450258) 。

对字段条件元素的说明如下:

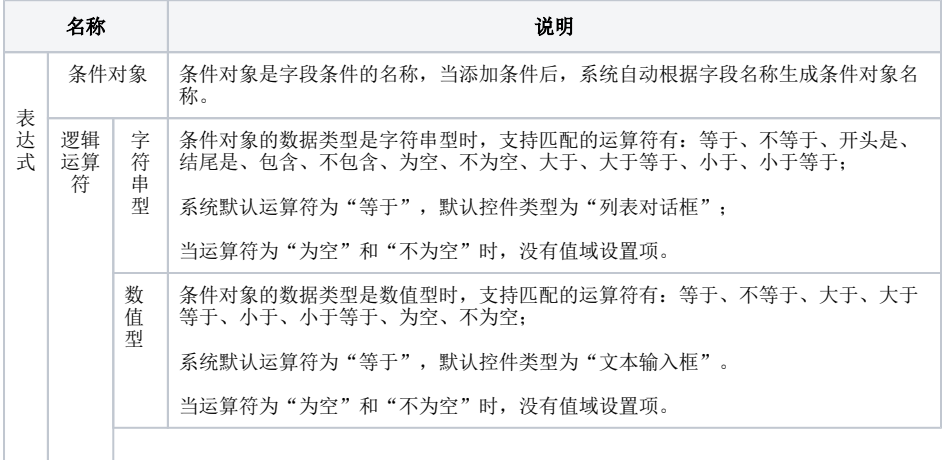

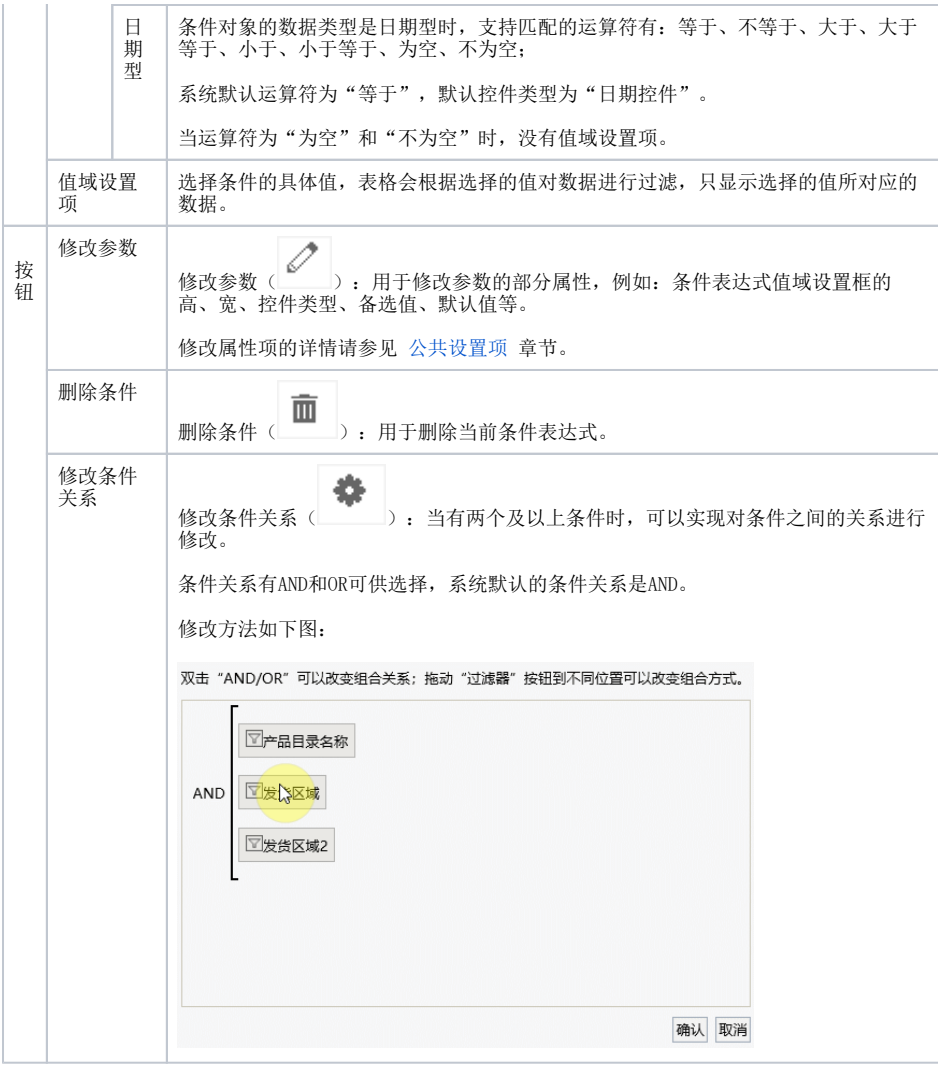

## 条件显示设置

系统支持用户在浏览端设置条件是否显示的效果。

设置方法: 单击工具栏中的 视图 按钮, 在弹出的下拉菜单中勾选或者勾除 显示条件, 实现条件的显示或隐藏。

对比效果如下:

勾选"显示条件"效果

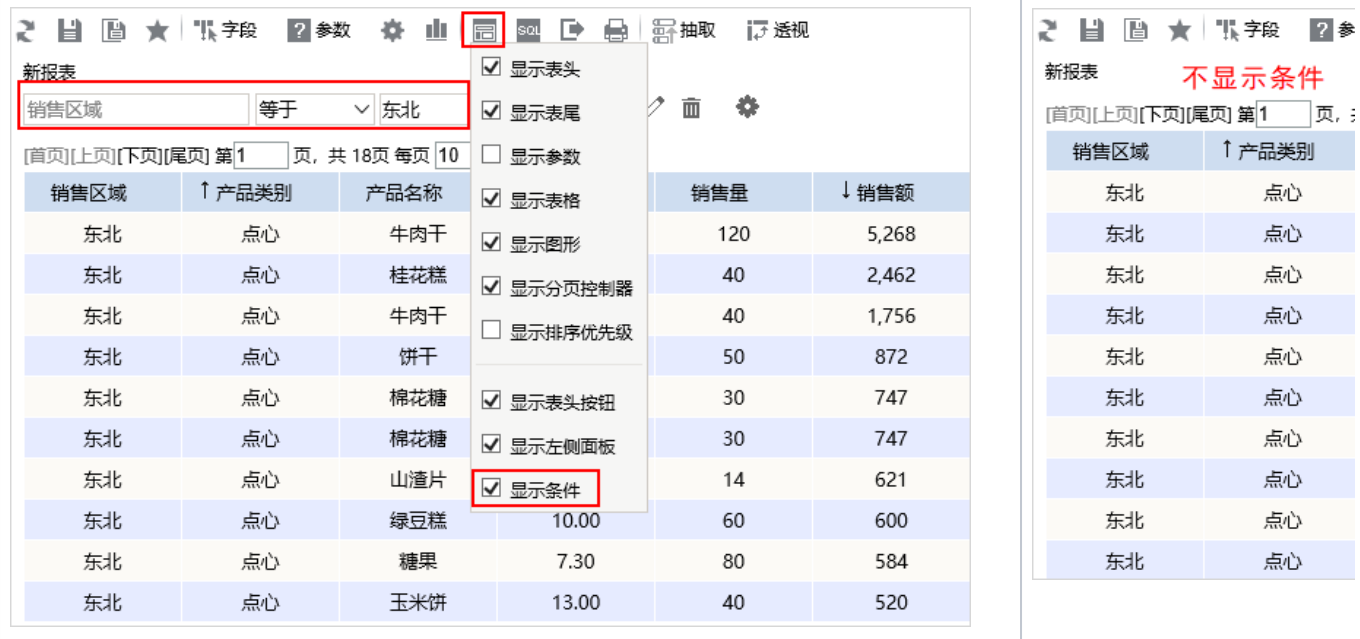